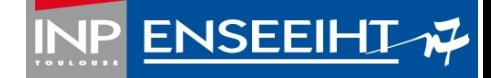

# **Installation pour le Comodal**

**Comodal :** l'enseignant fait un cours en présentiel dans une des salles de l'école. Une partie des étudiants est sur place dans la même salle et les autres étudiants sont chez eux.

*Remarque : ce document ne concerne pas la B00.* 

#### **Principe général :**

- En amont : créer une réunion Zoom et transmettre le lien aux étudiants.
- Matériel spécifique : une caméra AVer + un trépied (à récupérer à l'accueil)
- Installer la caméra sur le trépied pour qu'on vous voie sur l'estrade (si vous avez des slides) ou que l'on voit le tableau (si vous écrivez à la craie).
- Lancer la réunion Zoom et utiliser la caméra AVer comme entrée sonore et entrée vidéo.
- Projeter votre écran avec le vidéoprojecteur de la salle.
- Partager vos slides dans Zoom.

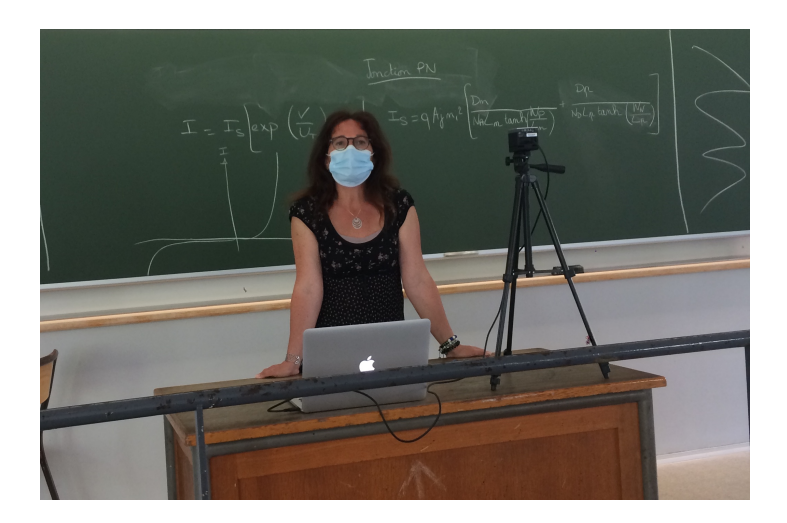

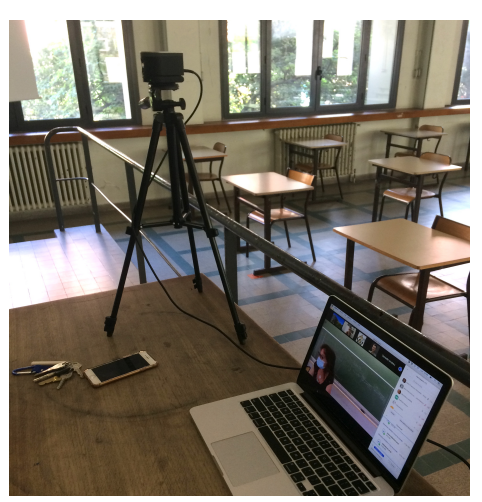

# **Récupération du matériel**

Récupérer une caméra AVER + un trépied à l'accueil.

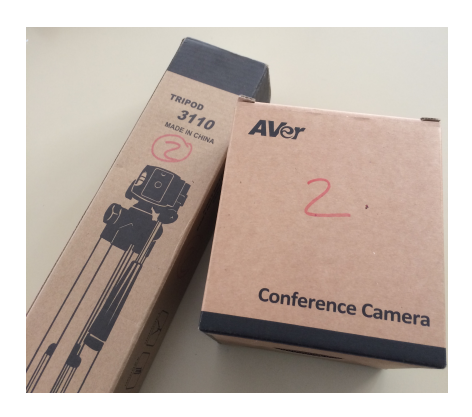

# **Installation de la caméra**

**Deux options :**

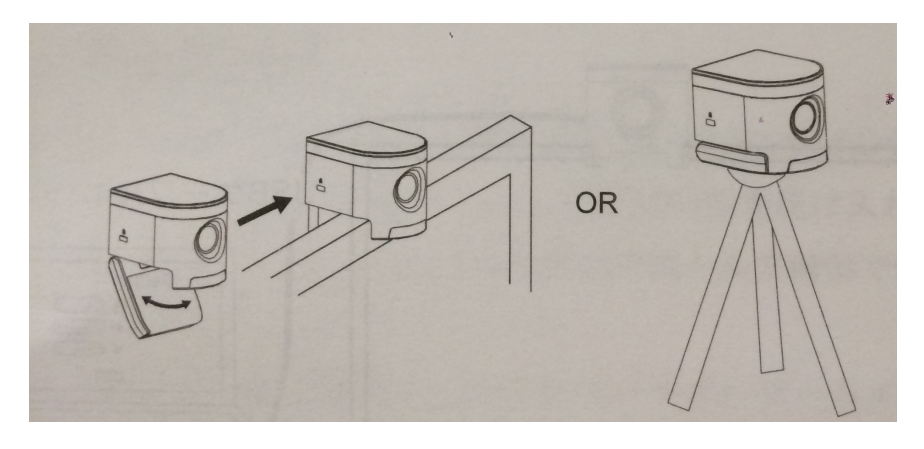

**Option 1 : sur l'écran du portable**

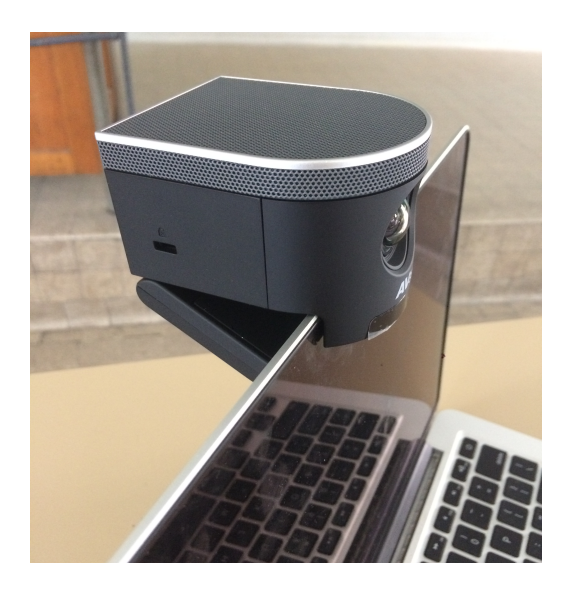

#### **Option 2 : avec le trépied**

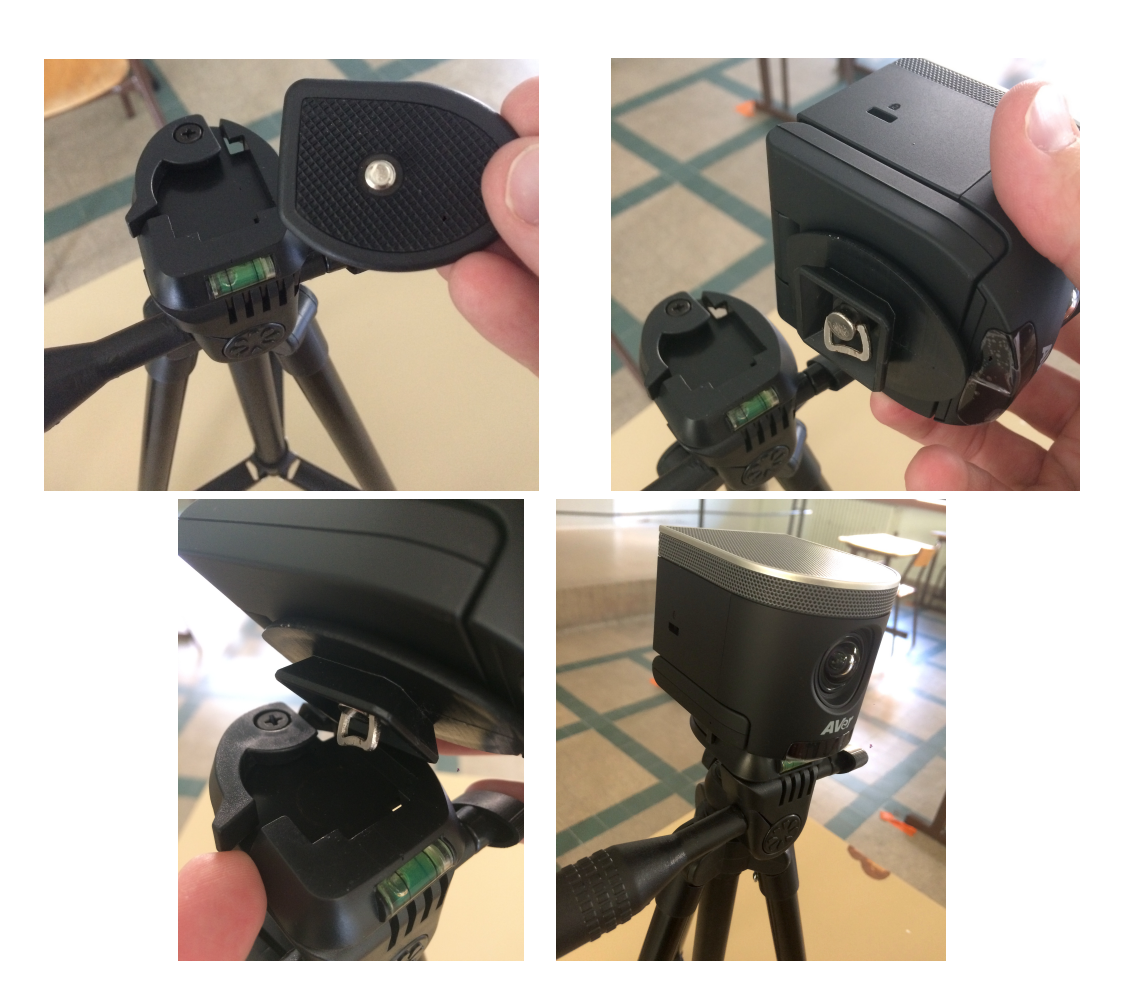

### **Connexion de la caméra à l'ordinateur**

Branchez le câble USB à l'ordinateur :

- si votre ordinateur est en USB 2, branchez aussi l'alimentation de la caméra,
- si votre ordinateur est en USB 3, alors l'USB de l'ordinateur suffit à l'alimenter.

## **Paramétrage de Zoom**

Régler la vidéo et l'audio (input) depuis la caméra.

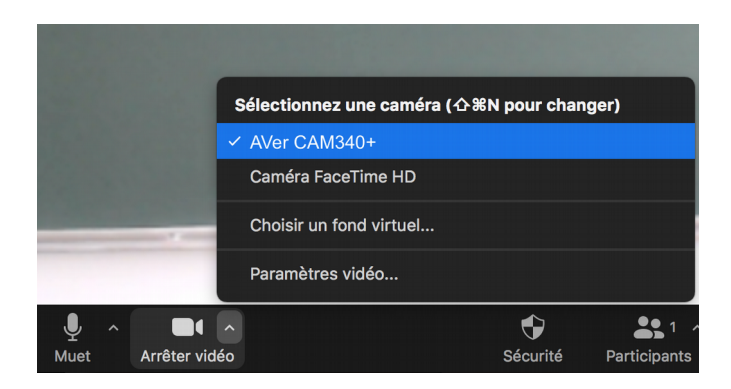

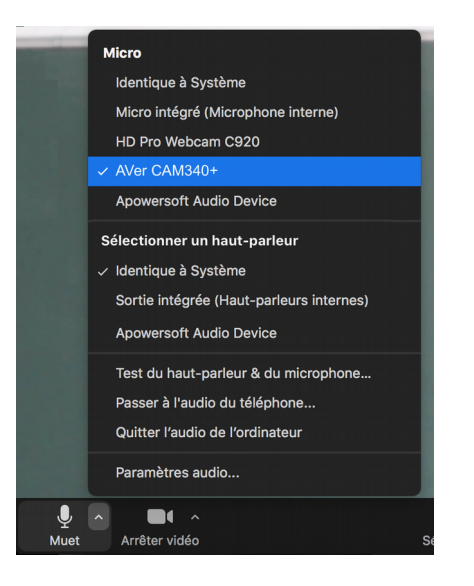